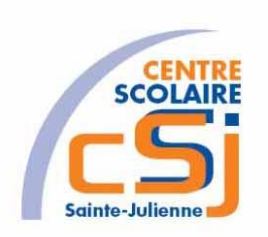

# **CENTRE SCOLAIRE SAINTE-JULIENNE**

**TA 17 – Communication locale**

**Exercices Thymio – Série 5 – Enoncés**

## **Mise en situation**

Une institutrice primaire souhaite faire découvrir la programmation robotique à ses élèves, elle t'a demandé de lui fournir les solutions qui répondent à ses besoins.

#### **Objets d'apprentissage**

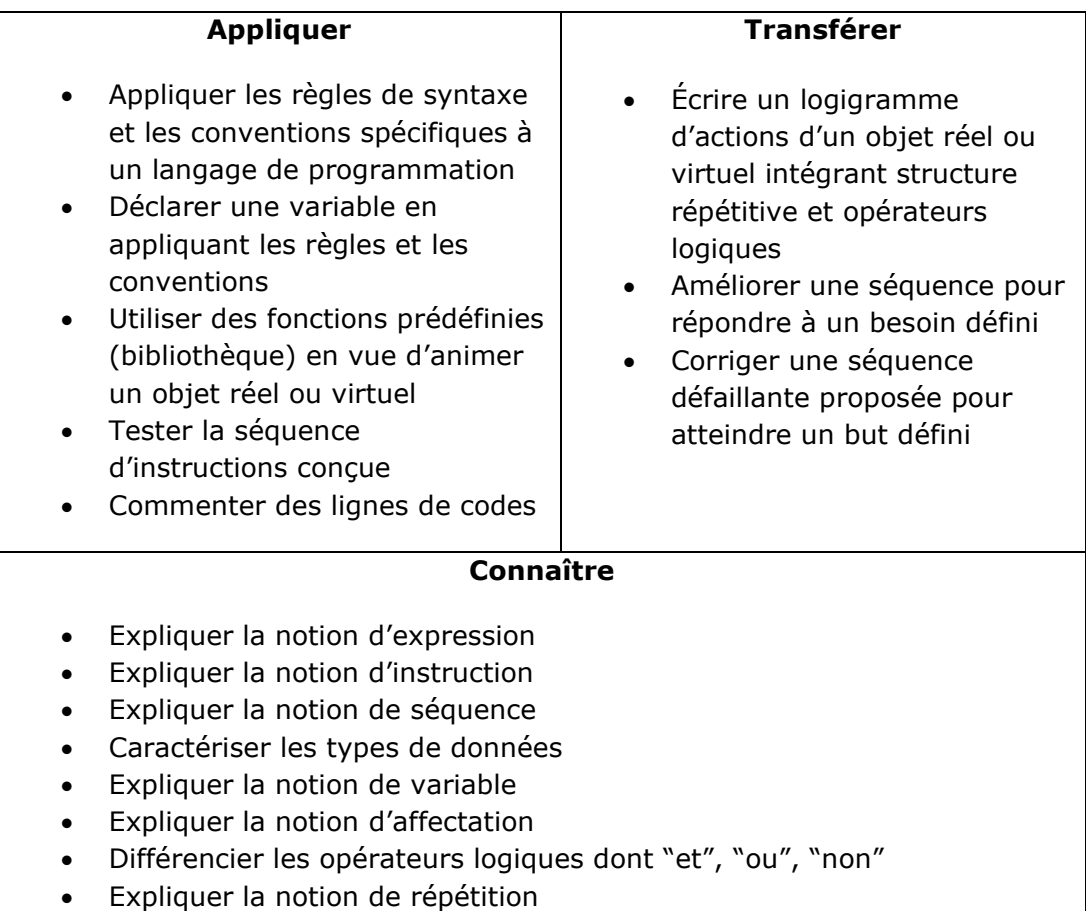

## **Tâches à accomplir**:

- Dessiner sur papier l'enchainement des traitements;
- Tester et corriger avec Aseba votre solution;
- Enregistrer la solution finale.

Exercices – Anckaert Michaël 04/02/23 3TTI

#### **Actuateurs et capteurs à utiliser:**

#### *Le cercle de LEDs du dessus*

8 LEDs jaunes forment un cercle sur le robot, autour des boutons.

*Activation par défaut* : reflète les valeurs de l'accéléromètre. Eteintes à l'horizontale, leur intensité augmente en penchant le robot. La LED allumée est toujours celle au point le plus bas.

*leds.circle(led 0, led 1, led 2, led 3, led 4, led 5, led 6, led 7)* où led 1 commande l'intensité de la LED avant du robot (numérotation dans le sens des aiguilles d'une montre).

#### *Les LEDs RGB*

Il y a deux LEDs RGB sur le robot pilotées ensemble, ce sont celles qui indiquent le comportement du robot. Deux autres LEDs RGB dessous sont pilotables séparément.

*Activation par défaut*: éteintes dans le mode Aseba.

*leds.top(red, green, blue)* commande les valeurs de rouge, vert et bleu respectivement, pour les LEDs du dessus.

*leds.bottom.left(red, green, blue)* commande les valeurs de rouge, vert et bleu respectivement, pour la LEDs du dessous à gauche.

*leds.bottom.right(red, green, blue)* commande les valeurs de rouge, vert et bleu respectivement, pour la LEDs du dessous à droite.

#### *Les LEDs du capteur de température*

Ces deux LEDs (une rouge, une bleue) se trouvent placée à côté du capteur de température.

*Activation par défaut* : rouge si la température et au-dessus de 28°C, rouge et bleu entre 28° et 15°, bleu pour une température en dessous de 15°.

*leds.temperature(red, blue)* permet de les contrôler.

#### *Timer (minuterie)*

Thymio fournit **deux timers** défini par l'utilisateur. Un tableau de 2 valeurs, **timer.period**, permet de spécifier la période des timers:

**Timer.period[0]:** période du timer 0 en millisecondes

**Timer.period[1]:** période du timer 1 en millisecondes

Lorsque le délai expire, le timer génère un événement **timer0** respectivement **timer1**.

#### *Boutons*

Thymio possède **5 boutons capacitifs** correspondant aux flèches et au bouton central. Un tableau de 5 variables, buttons.binary, contient l'état de ces boutons  $(1 =$ appuyé,  $0 =$ relâché):

- *button.backward*: flèche arrière
- *button.left*: flèche gauche
- *button.center*: bouton central
- *button.forward*: flèche avant
- *button.right*: flèche droite

Thymio met à jour ce tableau à une fréquence de 20 Hz, et génère l'événement button après chaque mise à jour. En outre, pour chacune de ces touches, quand elle est appuyée ou relâchée, un événement correspondant avec le même nom est émis.

#### *Communication locale*

Thymio peut utiliser ses capteurs horizontaux de distance infrarouge pour communiquer une valeur à un autre robot à proximité dans un rayon de 15 cm. La valeur est envoyée à 10 Hz lors du traitement des capteurs de distance. Thymio envoie une valeur de 11 bits.

Pour utiliser la communication, appelez la fonction **prox.comm.enable(state)**, avec 1 comme paramètre state pour enclencher et 0 pour désactiver. Si la communication est activée, la valeur dans **prox.comm.tx** est transmise toutes les 100 ms. Lorsque Thymio reçoit une valeur, l'événement **prox.comm** est déclenché et la valeur peut être lue dans la variable **prox.comm.rx**.

#### **Ex 1a**

Envoyer un signal à un autre robot.

Envoyer la valeur numérique 1 quand le bouton du bas est appuyé.

Envoyer la valeur numérique 2 quand le bouton de gauche est appuyé.

Envoyer la valeur numérique 3 quand le bouton du centre est appuyé.

Envoyer la valeur numérique 4 quand le bouton du haut est appuyé.

Envoyer la valeur numérique 5 quand le bouton de droite est appuyé.

Adapter le nombre de leds allumées au niveau du cercle de leds.

Enregistrer la solution dans un fichier nommé EX01a.aesl qui se retrouve dans un dossier nommé Série5.

## **Ex 1b**

Recevoir un signal venant d'un autre robot.

Afficher la couleur « Rouge » quand la valeur numérique reçue vaut 1.

Afficher la couleur « Blanche » quand la valeur numérique reçue vaut 2.

Afficher la couleur « Noire » au départ et quand la valeur numérique reçue vaut 3.

Afficher la couleur « Verte » quand la valeur numérique reçue vaut 4.

Afficher la couleur « Bleue » quand la valeur numérique reçue vaut 5.

Enregistrer la solution dans un fichier nommé EX01b.aesl qui se retrouve dans un dossier nommé Série5.

Exercices – Anckaert Michaël 04/02/23 3TTI

## **Ex 2**

Fusionner l'Ex 1a et l'Ex 1b.

Utiliser un timer qui fait varier automatiquement les couleurs chaque seconde. Démarrer le timer et afficher la led de température avec les valeurs: 32, 32 quand le bouton de gauche est appuyé.

Arrêter le timer et éteindre la led de température avec les valeurs: 0, 0 quand le bouton de droite est appuyé.

Enregistrer la solution dans un fichier nommé EX02.aesl qui se retrouve dans un dossier nommé Série4.